## ・Zoom のアップデート

Zoom(ver5.3.0)より,ユーザー側から参加するブレイクアウトルームを選択可能になりました。それに 伴ってHISS22nd ではテクニカルプレゼンテーションにおいて上記機能を用いたセッションを行うため, 参加者の皆様には Zoom のバージョンのアップデートをお願いしております。

## Zoom のバージョン確認方法

・サインインしていない場合

以下の画面下部にバージョンが記載されているので,5.3.0 以上になっていることを確認し てください。

バージョンが 5.3.0 以下の方はサインインし,以下の確認方法にお進みください。

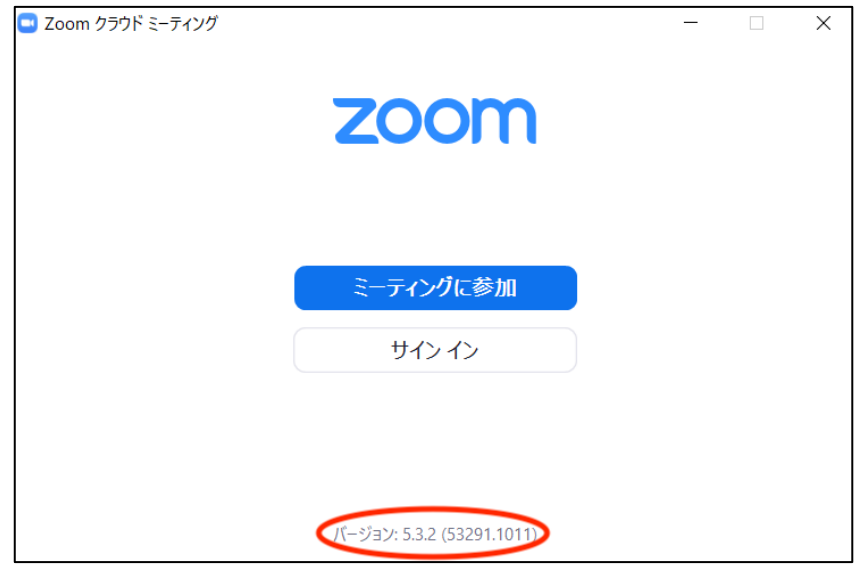

・サインインされている場合

1. Zoom を起動します。

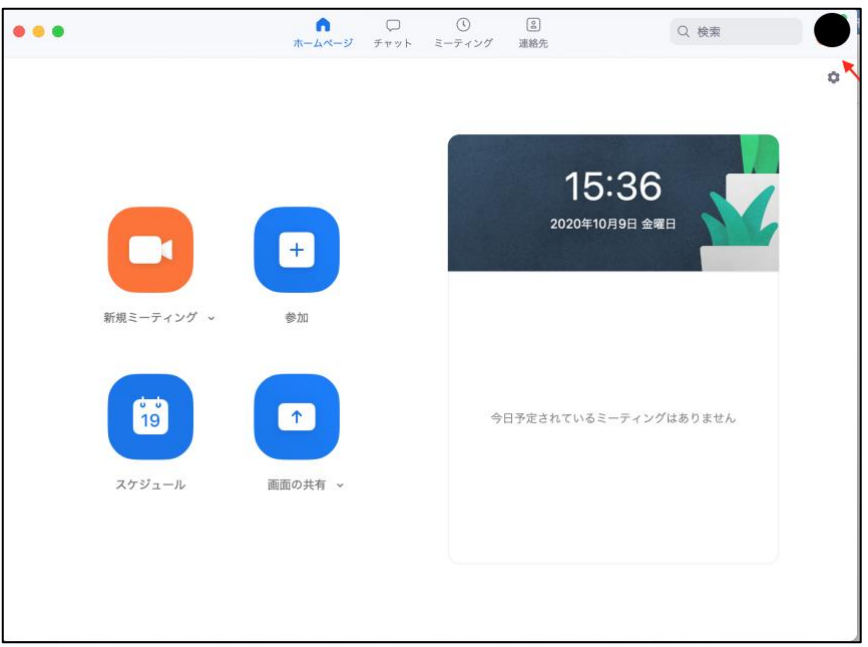

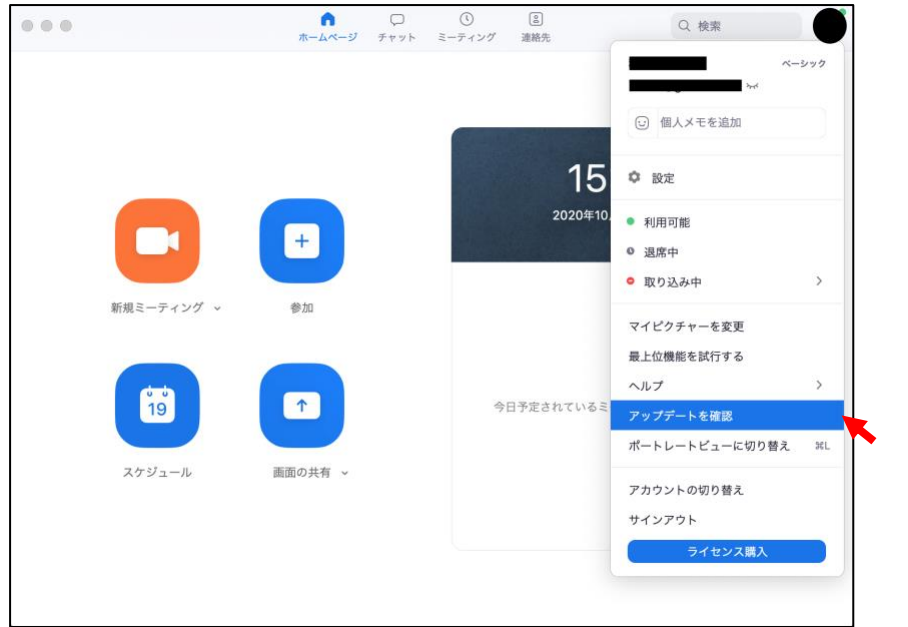

2. 右上のアカウントのアイコンをクリックし,アップデート確認を選択します。

3. バージョンが 5.3.0 以上になっていることを確認してください。

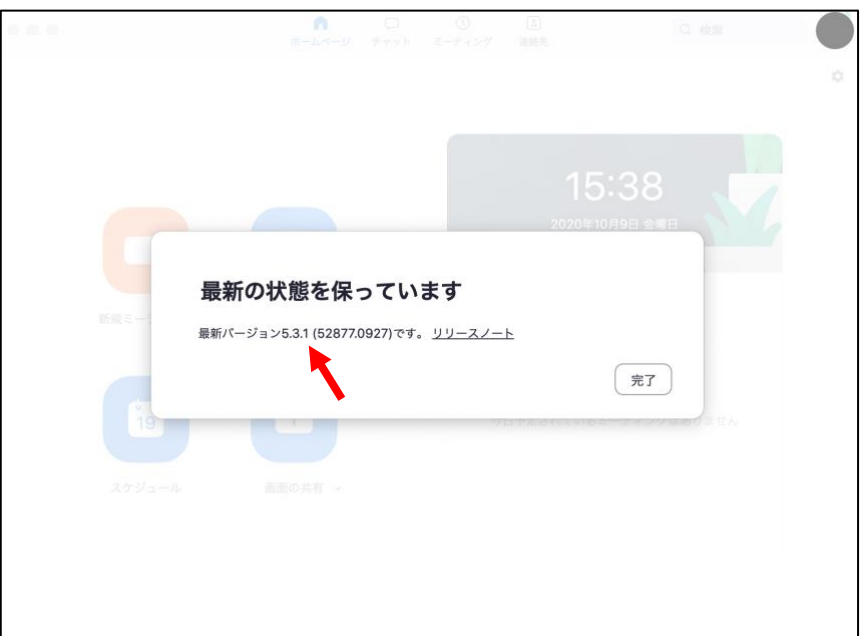

新しいバージョンが存在する場合は,そのバージョンのダウンロードとインストールを行

います。